# Portfolio Landlord Guide

# This is a guide to help you complete a portfolio landlord case

We've put together this guide to take you through the steps needed to complete a portfolio landlord case.

It's easier to find your way around by using the Navigation Pane on the left-hand side. Go to the Navigation Pane choose the relevant heading, if the Navigation Pane is missing, go to 'view' and select the option for Navigation Pane.

#### How to create a case

Please choose either purchase or remortgage, tick BTL and Yes. We'll ask you if by completing this application your clients will own 4 or more mortgaged BTL properties, this is a requirement for a portfolio landlord application.

| Owner Occupation     Owner Occupation     Ways to Let     The Buy to Let     The Buy | v                                                                                                    |
|----------------------------------------------------------------------------------------------------|----------------------------------------------------------------------------------------------------|
| Please confirm that the following statements apply to the applica           Property purpose              • There are no more than two applicants            Owner Occupation              • The applicant will not rely on non-sterling income or assets             • The applicant will not rely on non-sterling income or assets             • The applicant will not rely on non-sterling income or assets             • The applicant will not rely on non-sterling income or assets             • The applicant will not be costed in Northern Irel.             • The applicant or the purpose of porting and             • The applicant or the purposes of porting and             • The applicant will not be for the purposes of porting and             • The applicant or the purposes of porting and             • The applicant or the purposes of porting and             • The applicant or the purposes of porting and             • The applicant or the purposes of porting and             • The applicant or the purposes of porting and             • The applicant or the purposes of porting and             • The applicant or the purposes of porting and             • The applicant or the purposes of porting and             • The applicant or the purposes of porting and             • The applicant or the purposes of porting and             • The applicant or the purposes of porting and             • The applicant or the purposes of porting and             • The applicant or the purpose of porting and             • The applicant or the purposes of porting and             • The applicant or the purposes of porting and             • The applicant or the purposes of porting and             • The applicant or the purposes of porting and             • The applicant or the purposes of porting and             • The applicant or the purposes of porting and             • The applicant or the purposes of porting and             • The app                                                                                                    | cation:                                                                                                    |
| On completion of this application, will the applicant(s) own<br>four or more more more application, will the applicant(s) own<br>four or more more application of the properties? <ul> <li>The applicant(s) will not be using the Buy To Let Poop or the properties?</li> <li>If capital raising is requested to cover personal expenditure<br/>advice must have been provided to the applicant(s).</li> <li>I confirm that all of the above statements apply</li> <li>I confirm that all applicants have consented to my acting on<br/>their information being used in the way specified; here</li> </ul>                                                                                                    | eland<br>n existing mortgage<br>inance a commercial premises<br>siness reasons<br>ure (e.g. unsecured debts)<br>on their behalf |

The next stage is to add all the applicants, this will create the case. From here you have the option to produce an illustration or get a decision.

## Get a Decision (DIP)

Getting a Decision In Principle (DIP) for a portfolio landlord is very similar to the process for a non-portfolio case, the only difference is the additional 'Existing Properties' page which will need to be completed.

#### Loan Requirements Screen

On this screen you'll be asked to key in some portfolio details, including the security property:

| 6 Sections require attention before                                                                                               | - |                                                                                                    |
|----------------------------------------------------------------------------------------------------|---|----------------------------------------------------------------------------------------------------|
| a DIP request can be made:<br>Loan requirements<br>Personal details<br>Address history<br>Current income<br>Committed expenditure |   | PORTFOLIO DETRILS The properties considered in the following totals should be those owned by one or more applicants and should include: mortgaged or unencumbered properties being<br>tet non-failing internets; incomplete bay to be applications hald with landers other than oursalves and the property being used as security in the new bay to let<br>application. It should not include any residential properties owned by one or more of the applicants. Total member of properties (Including Security Property) Total ourstanding mortgage balance (Including Security: |
| <ul> <li>Committed expenditure<br/>No committed<br/>expenditure has been<br/>provided</li> </ul>                                  |   | Total outstanding mortgage balance (Including Security<br>Property)                                                                                                    |
| Future changes<br>Kisting properties<br>No existing properties<br>have been provided                                              |   | Total portfolio value (including Security Property)                                                                                                    |
| Credit history<br>Submit for decision                                                                                             |   | Total Portfolio Monthly Rental Income (Including<br>Security Property)                                                                                                    |
|                                                                                                    | _ |                                                                                                    |

#### **Existing Properties Screen**

We need to know about your clients existing properties, please only include the following:

- Exsiting residential properties
- BTL property being applied for if this is remortgage case

BTL purchase cases will be included within the portfolio manager along with the rest of the BTL properies.

At this stage the DIP will be submitted to Accept/Refer, and you can now select a product and on to Full Mortgage Application (FMA).

|   | ection requires attention before<br>equest can be made.                                                   | EXISTIN                                                         | G                                                                                          |  |  |  |  |  |  |  |  |
|---|----------------------------------------------------------------------------------------------------|-----------------------------------------------------------------|--------------------------------------------------------------------------------------------|--|--|--|--|--|--|--|--|
| 1 | Loan requirements<br>This mortgage will not<br>be regulated by the<br>Financial Conduct<br>Authority(FCA) | <b>PROPER</b><br>Details of buy to let propertie                | EXTIES                                                                                     |  |  |  |  |  |  |  |  |
| ~ | Deposit details                                                                                           | the full application. This sect                                 | the full application. This section should only include the details of existing residential |  |  |  |  |  |  |  |  |
| ~ | Personal details                                                                                          | properties, except for Buy to<br>the details of the property be | Let remortgage applications where you should also include                                  |  |  |  |  |  |  |  |  |
| ~ | Address history                                                                                           | the details of the property of                                  | ing remengagear                                                                            |  |  |  |  |  |  |  |  |
| ~ | Current Income                                                                                            | ADD PROPERTY                                                    | PROPERTY LIST                                                                              |  |  |  |  |  |  |  |  |
| * | Committed expenditure<br>No committed<br>expenditure has been<br>provided                                 | Please select Add to enter details.                             | No existing property details have been added.                                              |  |  |  |  |  |  |  |  |
| 1 | Future changes                                                                                            |                                                                 |                                                                                            |  |  |  |  |  |  |  |  |
| * | Existing properties<br>No existing properties<br>have been provided                                       | Future changes                                                  | Credit history                                                                             |  |  |  |  |  |  |  |  |

#### **Product Selection**

Here you can search for all products or a specific product code.

| ≣ Summary                                                   | Q Product search                  |                      |         |          |                 |
|-------------------------------------------------------------|-----------------------------------|----------------------|---------|----------|-----------------|
| LOAN REQUIREMENTS                                           | Please enter details of the first | loan part.           |         |          |                 |
| Repayment<br>£75,000                                        | Repayment amount                  | Interest only amount | Year(s) | Month(s) | Code (optional) |
| Interest only<br>£0                                         | £ 75000                           | £ 0                  | 25      | 0        |                 |
| Preferred term<br>25 year(s) 0 month(s)                     |                                   |                      |         |          | Search          |
| AFFORDABILITY                                               |                                   |                      |         |          |                 |
| Calculations are based on current DIP.<br>Maximum borrowing |                                   |                      |         |          |                 |
| £128,000                                                    |                                   |                      |         |          |                 |
| Maximum BTL stressed borrowing<br>£104,727                  |                                   |                      |         |          |                 |
| <b>Minimum term</b><br>5 year(s) 0 month(s)                 |                                   |                      |         |          |                 |
| PRYMENT ROUTE                                               |                                   |                      |         |          |                 |
| MortgageClubtest                                            |                                   |                      |         |          |                 |

To see product details including a summary, ERC's, features etc click on the black text under Name/Code.

|                                                                                                    | Product informatio                     | n                                                                                  |               |                              |                           |                                                                | policy O                               | Satish Kumar <del>-</del>       | *        |
|----------------------------------------------------------------------------------------------------|----------------------------------------|------------------------------------------------------------------------------------|---------------|------------------------------|---------------------------|----------------------------------------------------------------|----------------------------------------|---------------------------------|----------|
| Leanne Pidgeon Case ID: X500008968                                                                                                | Summary                                | s Features                                                                         | Fees          | Rates                        |                           |                                                                |                                        | Cases                           | ummary O |
| PRODUCT<br>SEARCH                                                                                                    | Code<br>Name<br>Description            | 91101<br>2.13% fixed rate to<br>30/04/26<br>5 YR FIX 2.13% - 30/04/20<br>- 75% LTV |               | IPRC<br>Max LTV<br>Jashback  | 3.8%<br>75.00%<br>£500.00 |                                                                |                                        |                                 |          |
| RESULTS<br>Displaying 13 product(s) based on a £75,000 repayment an<br>Eilters                                                    | Products                               |                                                                                    |               |                              |                           | Close                                                          |                                        |                                 |          |
| Feature<br>Cashback Fixed Amount<br>Free Valuation<br>Overpayments<br>Porducet type<br>Fixed<br>Tracker<br>Beneficial rate period | Name / Code                            | 30/04/26                                                                           | Rate<br>2.13% | Type<br>Fixed                | E1,495.00                 | Monthly payment                                                |                                        | nt payable -<br>12 without fees | Select   |
|                                                                                                    | 91101<br>1.82% fixed rate to<br>103219 | 31/03/24                                                                           | 1.82%         | 5+ Years<br>Fixed<br>3 Years | £1,995.00                 | E328.90 with fees<br>E311.19 without fees<br>E319.47 with fees | £116,931.5<br>£119,666.6<br>£120,800.0 | 7 without fees                  | Select   |

After you've selected the product you can choose to generate an illustration and to apply to procced to the Full Mortgage Application (FMA).

## Full Mortgage Application (FMA)

The only difference within the FMA for a portfolio case is the 'Portfolio Details' page.

| X     | ACCORD<br>MORTGAGES                   |       |                                                                  | Portfolio Manager                   | Contact us           | Lending policy O     | Satish k  | Kumar <del>v</del> | *           |
|-------|---------------------------------------|-------|------------------------------------------------------------------|-------------------------------------|----------------------|----------------------|-----------|--------------------|-------------|
| Lea   | anne Pidgeon Case ID: X5001           | 11982 |                                                                  |                                     |                      | Case                 | summary O | Get an ill         | ustration O |
|       | cation submission can now be<br>made. |       | PORTFOLIO<br>DETAILS                                             |                                     |                      |                      |           |                    |             |
| 🖌 A   | Applicant contact details             |       |                                                                  |                                     |                      |                      |           |                    |             |
| 🖌 E   | Employment details                    |       | PORTFOLIO DETAILS                                                |                                     |                      |                      |           |                    |             |
| 🖌 P   | Property address                      |       |                                                                  |                                     |                      |                      |           |                    |             |
| 🖌 P   | Property details                      |       | Before continuing, the portfolio must contain four or more mortg | aged buy-to-let properties and incl | ude the security pro | perty for this case. |           |                    |             |
| 🖌 В   | Bank details                          |       | Portfolio ID                                                     |                                     |                      |                      |           |                    |             |
| 🖌 C   | Conveyancer details                   |       | 00000048                                                         |                                     |                      |                      | Search Q  |                    |             |
| 🕜 – P | Portfolio details                     |       |                                                                  |                                     |                      |                      |           |                    |             |
| 🖌 V   | Valuation details                     |       | Portfolio ID                                                     | Portfolio version                   |                      |                      |           |                    |             |
|       | Advice, fees &<br>declaration         |       | 00000048                                                         | 1                                   |                      |                      |           |                    |             |
| U     | Jectaration                           |       | Applicant names                                                  | Created date                        |                      |                      |           |                    |             |
|       |                                       |       | Leanne Pidgeon                                                   | 02 Mar 2021 14:14                   |                      |                      |           |                    |             |
|       |                                       |       | Properties                                                       |                                     |                      |                      |           |                    |             |
|       |                                       |       | 1, test, test, CB61AN.                                           |                                     |                      |                      |           |                    |             |
|       |                                       |       | 10, test, test, CB61AN.                                          |                                     |                      |                      |           |                    |             |

You can search for completed portfolios on this page or create one. To create one, click **'Portfolio Manager'** at the top of the screen, this will open a separate page for you to create a portfolio.

Once added, you can proceed to submit the application.

From the case summary screen, you can access 'all case documents' under Case Information. You can obtain a copy of the application summary report, along with DIP report and certificate (if DIP accepted)

| NEXT STEPS Application has been submitted. To allow the case to progress, Acc require the following documents.          | ord Mortgages | OVERVIEW<br>7/13<br>RCTIVE - PRE OFFER<br>Lat activity:<br>A full mortgage application has been submitted.<br>2 minutes ago Case tracking |
|----------------------------------------------------------------------------------------------------|---------------|----------------------------------------------------------------------------------------------------|
| DOCUMENTS REQUIRED<br>Please note there are currently 6 documents that you need to prov<br>order to progress this case. | ride in       | Accord Mortgages Ltd     New Purchase     Buy to Let                                                                                      |
| Document                                                                                                    | Status        | CASE INFORMATION View all case documents                                                                                                  |
| Name ID e.g Passport or driving licence other ID may be acceptable. See website for details. For Leanne Pidgeon         | Requested     | View case tracking                                                                                                    |
| Please Provide an Asset Statement for the applicants existing let<br>properties                                         | Requested     |                                                                                                    |

# **Portfolio Manager**

Portfolio manager can be selected at the top of your screen when you're logged in.

You can create a portfolio at any time, pre/post DIP or at FMA. It opens a separate page, so you can complete alongside doing the app and refer back to the manager if you need to.

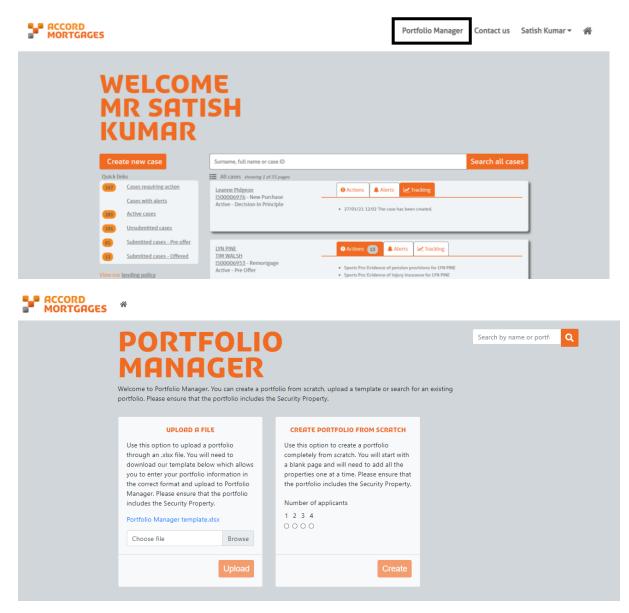

You've the option to either upload a template or create portfolio from scratch.

### Create a portfolio from Scratch

When creating portfolio from scratch, enter the applicants name and select Create.

To add properties to the portfolio (including the security) click '+'

|  | *                                                                                                    |
|--|----------------------------------------------------------------------------------------------------|
|  | TEST                                                                                                    |
|  | f0     f0       Total portfolio value     Total non to value (LTV)       0%     f0       Total monthly rental income                                                                                                    |
|  | E0<br>Total outstanding mortgage balance                                                                                                    |
|  | Stress rate (%): 45 V View BTL lending criteria                                                                                                    |
|  | Property information (0)                                                                                                    |
|  | No properties added yet. You need to provide the details of all buy-to-let properties owned by your client(s), either mortgaged or unencumbered. Ensure that you include the security property of any application to which this portfolio applies. |
|  | Select the + button to add a new property.                                                                                                    |
|  | Cancel Create Portfolio ID                                                                                                    |
|  |                                                                                                    |

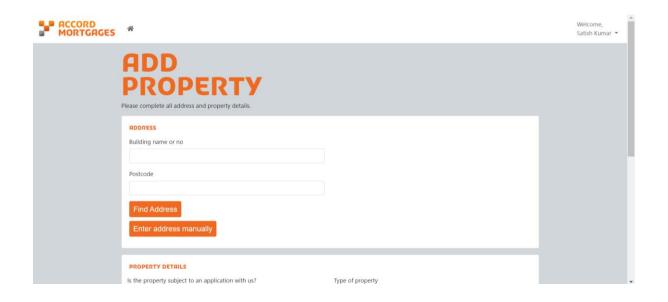

| PROPERTY DETRILS         Is the property subject to an application with us?         Please select         Who owns the property?         Leanne Pidgeon         Purchase date         MM/YYYY         Number of bedrooms | Type of property Please select  Type of let Please select  EPC rating Please select |  |
|----------------------------------------------------------------------------------------------------|-------------------------------------------------------------------------------------|--|
| MORTCACE DETAILS Is the property mortgaged? Yes No Estimated property value  f Cancel Add                                                                                                    | Monthly rental income                                                               |  |

If this is a new purchase it will ask for purchase date, use either an estimate of the date or use the date of application.

Is the property subject to an application with us? - When adding the security property, you need to select Yes – Purchase/Remortgage with the group. Also, ensure the address matches the FMA property screen

| PROPERTY DETAILS                                   |                       | ^ |
|----------------------------------------------------|-----------------------|---|
| Is the property subject to an application with us? | Type of property      |   |
| Please select 🗸                                    | Please select 👻       |   |
| No                                                 | Type of let           |   |
| No - capital raising with other lender             | Please select 👻       |   |
| Yes - purchase with the group                      | EPC rating            |   |
| Yes - remortgage with the group                    | Please select 👻       |   |
| Yes - purchase with other lender                   |                       |   |
| Yes - remortgage with other lender                 |                       |   |
| Yes - capital raising with the group               |                       |   |
| No - selling the property<br>MORTGING DETHILS      |                       |   |
| Is the property mortgaged?                         | Monthly rental income |   |
| Yes No                                             | £                     |   |
| Estimated property value                           |                       |   |
| £                                                  |                       |   |
|                                                    |                       |   |
| Cancel Add                                         |                       |   |

It will then ask for Mortgage details, when keying in the Purchase security, you can estimate the monthly mortgage payment and select Accord as the lender.

| Purchase date<br>MM/YYYY<br>Number of bedrooms                                                |    | single occupancy - single assured shormold tenancy EPC rating Unknown | * |  |
|-----------------------------------------------------------------------------------------------|----|-----------------------------------------------------------------------|---|--|
| MORTCACE DETAILS<br>Is the property mortgaged?<br>Ves No<br>Outstanding mortgage balance<br>E |    | Monthly mortgage payment<br>£<br>Monthly rental income<br>£           |   |  |
| Estimated property value                                                                      | 0% | Lender<br>Please select                                               | ~ |  |

Once a BTL property has been added, it will show on the portfolio page.

Any BTL property subject to an application with us or another lender will show as 'in flight' on the portfolio screen.

| *                                                                      |                                |                                    |               |                             |                  |                                |                |                   |                                | Welcome<br>Satish Ku | * |
|------------------------------------------------------------------------|--------------------------------|------------------------------------|---------------|-----------------------------|------------------|--------------------------------|----------------|-------------------|--------------------------------|----------------------|---|
| LEANNE<br>PIDGEON<br>Last updated: 27 Jan 2021 By Satish Kum           | ar                             |                                    | Portfolio ID: | 00000033                    | Portfolio versio | n: 1                           |                |                   | Complete                       |                      |   |
| F475,00<br>Total portfolio valu                                        |                                | Total loan to val                  | ue (LTV)      | •                           | Total mor        | f<br>nthly rental in           | 2,050<br>icome | rati              | est coverage<br>o (ICR)<br>63% |                      |   |
| £335,00<br>Total outstanding mortgage balanc<br>Property information ( | e                              |                                    |               | *                           | Total nu         | mber of prop<br>Stress rate (1 |                | View BTL is       | ending criteria                |                      |   |
| In-flight (1)                                                          |                                | Outstanding                        | I             | Monthly<br>rental           |                  | Monthly<br>mortgage            |                | EPC               | Ŭ                              |                      | * |
|                                                                        |                                |                                    |               |                             |                  |                                |                |                   |                                |                      |   |
| 1, test, test, CB6 1AS<br>Address complete.                            | £100,000                       | £75,000                            | 75%           | £500                        | 178%             | £250                           | Accord         | D - (55 -<br>68)  |                                |                      | * |
| Existing (3)                                                           | Estimated<br>property<br>value | Outstanding<br>mortgage<br>balance | LTV           | Monthly<br>rental<br>income | ICR              | Monthly<br>mortgage<br>payment | Lender         | EPC<br>rating     |                                |                      |   |
| 10, test, test, CB6 1AS<br>Address complete.                           | £115,000                       | £80,000                            | 69.57%        | £550                        | 183%             | £300                           | Barnsl         | Unknown           | ✓                              |                      |   |
| 50, test, test, CB6 1AS<br>Address complete.                           | £110,000                       | £70,000                            | 63.64%        | £450                        | 171%             | £250                           | Alder          | A - (92 -<br>100) |                                |                      |   |
| 99, test, test, CB6 1AS<br>Address complete.                           | £150,000                       | £110,000                           | 73.33%        | £550                        | 133%             | £350                           | Godiva         | D - (55 -<br>68)  | 1                              |                      |   |
|                                                                        |                                |                                    |               |                             | Car              | ncel Sav                       | e changes      | to existing       | portfolio                      |                      | ¥ |

Once all properties have been entered select 'Create portfolio ID' or 'Save changes to existing portfolio' (if already created).

The portfolio ID can be found at the top of the screen, in blue text. This is then entered at FMA on the 'Portfolio' page.

#### Create a portfolio from a template

Please ensure that you download the latest version of the Portfolio Manager Template using the link on the screen (highlighted in blue), as it may not be possible to upload old versions.

Populate your client's portfolio details in the template and save it to a location on your computer. When the template is populated and saved, click on the Browse link on the screen and select the appropriate Portfolio Template, then click on Upload to upload it into MSO Portfolio Manager.

MSO will alert you if there have been any problems uploading the template. MSO will assign a Portfolio ID which you should make a note of. You can then view and edit the uploaded portfolio in Portfolio Manager by entering the portfolio ID in the search bar on the top right of the screen.

If this is a new purchase it will ask for purchase date, use either an estimate of the date or use the date of application.

The final question on the spreadsheet - Is the property subject to an application with us? - When adding the security property, please select Yes – Purchase/Remortgage with the group.

| e Hor       | ome Insert                                                                                                    | Draw                                                                                                    | Page Layout                                                          | Formulas                                                                  | Data R                                                               | eview View                                                        | / Help                                                      | ✓ Search                                                |           |          |            |                                   | t                | 🕆 Share 🖓      | Comm      | ents           |
|-------------|----------------------------------------------------------------------------------------------------|----------------------------------------------------------------------------------------------------|----------------------------------------------------------------------|---------------------------------------------------------------------------|----------------------------------------------------------------------|-------------------------------------------------------------------|-------------------------------------------------------------|---------------------------------------------------------|-----------|----------|------------|-----------------------------------|------------------|----------------|-----------|----------------|
| te 🞸        |                                                                                                    |                                                                                                    |                                                                      | = <u>=</u> = ≫~<br>= = = = =                                              |                                                                      | General                                                           | €0 .00 Conc                                                 | itional Format a<br>tting ~ Table ~                     |           | Delete ~ | <b>↓</b> ~ | AZY Sort & Find<br>Filter ~ Selec | I & Ideas        | Sensitivity    |           |                |
| board 15    | r <u>s</u>                                                                                                    | Font                                                                                                    | L2                                                                   | Alignment                                                                 | توا<br>ا                                                             | Number                                                            | L2                                                          | Styles                                                  |           | Cells    |            | Editing                           | Ideas            | Sensitivity    |           |                |
| licant1     | • I 🗙                                                                                                    | $\checkmark f_X$                                                                                                    |                                                                      |                                                                           |                                                                      |                                                                   |                                                             |                                                         |           |          |            |                                   |                  |                |           |                |
| А           | В                                                                                                    | С                                                                                                    |                                                                      | D                                                                         | E                                                                    | F                                                                 | G                                                           |                                                         | н         |          |            |                                   | 1                | J              |           |                |
| Ү<br>Т      | You should use<br>The definition o                                                                                                 | this portfolio u<br>f a portfolio lan                                                                                    | bload form wh<br>dlord is that, o                                    | ere the application of                                                    | nt(s) are portfo<br>f their mortgag                                  | olio landlords.<br>le application w                               | olio, including an<br>ith Accord, your                      | lient will have 4                                       | or more m |          |            |                                   |                  |                |           |                |
| Y<br>T<br>P | You should use<br>The definition o                                                                                                 | this portfolio u<br>f a portfolio lan<br>hat the portfolio                                                               | bload form wh<br>dlord is that, o                                    | ere the application of                                                    | nt(s) are portfo<br>f their mortgag                                  | olio landlords.<br>le application w                               |                                                             | lient will have 4                                       | or more m |          |            |                                   |                  |                |           |                |
| Y<br>T<br>P | You should use<br>The definition o<br>Please ensure t                                                                              | this portfolio u<br>f a portfolio lan<br>hat the portfolio                                                               | bload form wh<br>dlord is that, o                                    | ere the application of                                                    | nt(s) are portfo<br>f their mortgag                                  | olio landlords.<br>le application w                               | ith Accord, your                                            | lient will have 4                                       | or more m |          |            |                                   |                  |                |           |                |
| Y<br>T<br>P | You should use<br>The definition o<br>Please ensure t                                                                              | this portfolio u<br>f a portfolio lan<br>hat the portfolio<br>name                                                       | oload form wh<br>dlord is that, o<br>aligns with or                  | ere the applicar<br>in completion of<br>ur current Accou                  | nt(s) are portfo<br>f their mortgag<br>rd Lending Cri                | olio landlords.<br>le application w                               | ith Accord, your<br>be found on the                         | client will have 4<br>Accord website<br>Applicant 2 - 1 | or more m |          |            |                                   |                  |                | umption t | the            |
| Y<br>T<br>P | You should use<br>The definition o<br>Please ensure t<br>Applicant 1 - ful                                                         | this portfolio u<br>f a portfolio lan<br>hat the portfolio<br>name                                                       | oload form wh<br>dlord is that, o<br>aligns with or                  | ere the application of                                                    | nt(s) are portfo<br>f their mortgag                                  | olio landlords.<br>le application w                               | ith Accord, your                                            | lient will have 4                                       | or more m |          |            | (including inf                    |                  | ons on the ass | aar of    | N<br>bi        |
| Y<br>T<br>A | You should use<br>The definition o<br>Please ensure t<br>Applicant 1 - ful<br>Who owns th<br>Applicant 1                           | this portfolio u<br>f a portfolio lan<br>hat the portfolio<br>name<br>e property?<br>Applicant 2                         | bload form wh<br>dlord is that, o<br>b aligns with or<br>Building na | ere the applicar<br>in completion of<br>ur current Accor<br>ame or number | nt(s) are portfo<br>f their mortgag<br>rd Lending Cri<br>Flat number | bio landlords.<br>te application w<br>teria which can<br>Postcode | ith Accord, your<br>be found on the<br>Number of            | llient will have 4<br>Accord website<br>Applicant 2 - f | or more m |          |            | (including inf                    | flight applicati | Month/yy       | aar of    | the<br>N<br>ba |
| Y<br>T<br>A | You should use<br>The definition o<br>Please ensure t<br>Applicant 1 - ful<br>Who owns th<br>Applicant 1                           | this portfolio u<br>f a portfolio lan<br>hat the portfolio<br>name<br>e property?<br>Applicant 2<br>Please enter details | bload form wh<br>dlord is that, o<br>b aligns with or<br>Building na | ere the applicar<br>in completion of<br>ur current Accor<br>ame or number | nt(s) are portfo<br>f their mortgag<br>rd Lending Cri<br>Flat number | bio landlords.<br>te application w<br>teria which can<br>Postcode | th Accord, your<br>be found on the<br>Number of<br>bedrooms | llient will have 4<br>Accord website<br>Applicant 2 - f | or more m |          |            | (including inf                    | flight applicati | Month/yy       | aar of    | N<br>bi        |
| Y<br>T<br>A | You should use<br>The definition of<br>Please ensure t<br>Applicant 1 - ful<br>Who owns th<br>Applicant 1<br>Buy To Let properties | this portfolio u<br>f a portfolio lan<br>hat the portfolio<br>name<br>e property?<br>Applicant 2<br>Please enter details | bload form wh<br>dlord is that, o<br>b aligns with or<br>Building na | ere the applicar<br>in completion of<br>ur current Accor<br>ame or number | nt(s) are portfo<br>f their mortgag<br>rd Lending Cri<br>Flat number | bio landlords.<br>te application w<br>teria which can<br>Postcode | th Accord, your<br>be found on the<br>Number of<br>bedrooms | llient will have 4<br>Accord website<br>Applicant 2 - f | or more m |          |            | (including inf                    | flight applicati | Month/yy       | aar of    |                |

| File Home Insert                 | Draw Page Lay        | out Formulas                                               | Data Review View                      | / Help 🖇                   | O Search                       |                  |                                            |                                    |            | e 🖓 Commen |
|----------------------------------|----------------------|------------------------------------------------------------|---------------------------------------|----------------------------|--------------------------------|------------------|--------------------------------------------|------------------------------------|------------|------------|
| Arial<br>B I U ~                 |                      |                                                            |                                       |                            | onal Format as                 | Cell<br>Styles ~ | Insert × ∑ ×<br>Delete × ↓ ×<br>Format × ♦ | Sort & Find &<br>Filter ~ Select ~ | Ideas Sens | sitivity   |
| Clipboard 🛛                      | Font                 | Alignment                                                  | l⊠ Number                             | l⊇                         | Styles                         |                  | Cells                                      | Editing                            | Ideas Sens | itivity    |
| pplicant1 $\cdot$ : $	imes$      | $\checkmark f_x$     |                                                            |                                       |                            |                                |                  |                                            |                                    |            |            |
| I                                | J                    | к                                                          | L M                                   | Ν                          | О                              | Р                |                                            | Q                                  | R          | S T        |
| 1                                |                      | applications carrently                                     | being processed).                     |                            |                                |                  |                                            |                                    |            |            |
| is (including inflight applicati |                      |                                                            |                                       |                            |                                |                  |                                            |                                    |            |            |
|                                  |                      | n they will complete).<br>Mortgage Curren<br>balance at mo |                                       | Current estimated<br>value | Gross monthly<br>rental income | EPC              | is the property su                         | bject to an application?           | ,          |            |
| Type of property                 | ons on the assumptio | n they will complete).<br>Mortgage Curren<br>balance at mo | nt monthly<br>ortgage Montgage lender |                            |                                | EPC              | is the property su                         | bject to an application?           |            |            |
| Type of property                 | ons on the assumptio | n they will complete).<br>Mortgage Curren<br>balance at mo | nt monthly<br>ortgage Montgage lender |                            |                                | EPC              | Is the property au                         | bject to an application?           |            |            |
| Type of property                 | ons on the assumptio | n they will complete).<br>Mortgage Curren<br>balance at mo | nt monthly<br>ortgage Montgage lender |                            |                                | EPC              | is the property au                         | bject to an application?           |            |            |

#### **Amending a Portfolio**

| *               |                 |                            |                                                                                                    |                                | Welcome,<br>Satish Kumar 👻 |
|-----------------|-----------------|----------------------------|----------------------------------------------------------------------------------------------------|--------------------------------|----------------------------|
| PORTFO<br>MANAG |                 | )                          |                                                                                                    | pidgeon Q                      |                            |
| Applicants      | Portfolio<br>ID | Number<br>of<br>properties | Properties                                                                                              | Last updated                   |                            |
| Leanne Pidgeon  | 00000033        | 4                          | 1, test, test, CB6 1AS<br>10, test, test, CB6 1AS<br>50, test, test, CB6 1AS<br>99, test, test, CB6 1AS | 27 Jan 2021<br>By Satish Kumar |                            |
| Leanne Pidgeon  | 00000032        | 5                          | 1, test, test, CB61AN<br>10, test, test, CB61AN<br>99, test, test, CB61AN<br>Show all properties        | 27 Jan 2021<br>By Satish Kumar |                            |
|                 |                 |                            |                                                                                                    |                                |                            |

You can search for existing portfolios using the search bar, either by the client's name or the portfolio ID itself.

To view or amend a portfolio, click to open the one you need from there you can make changes if needed.

Please Note: If you make changes to a portfolio that has already been submitted to FMA you'll need to update and save the changes in the portfolio manager and contact your underwriter. Your underwriter will need to complete a case data update (CDU) to refresh the portfolio which will pull the details through to the decision engine.

If you make changes and take back control of the case, the following steps need to be followed,

If changes are made to a portfolio that has already been uploads on a submitted FMA, you must go back into the FMA and refresh the updated portfolio, by **taking back control** on the case summary page and selecting **'Attach up to date portfolio':** 

| eanne Pidgeon Case | ID: IS00006930                                                                                                    |  |  |
|--------------------|----------------------------------------------------------------------------------------------------|--|--|
|                    | I confirm that all applicants have consented to the case data being amended on their behalf.                                                                                                    |  |  |
|                    | REASON FOR UPDATE                                                                                                    |  |  |
|                    | Choosing to take back control of the case will suspend all other activity on the case until you resul<br>wish to continue to update the case, you will not be able to abort this process; the only way to pro |  |  |
|                    | Please select the primary reason for updating the application                                                                                                    |  |  |
|                    | O Input a new replacement property                                                                                                    |  |  |
|                    | <ul> <li>Change of product(s)</li> </ul>                                                                                                    |  |  |
|                    | Attach up to date property portfolio     Update to decision in principle data                                                                                                    |  |  |
|                    | O Update to full mortgage application data                                                                                                    |  |  |
|                    |                                                                                                    |  |  |
|                    | Please note that you will be unable to change the security property or valuation details.                                                                                                    |  |  |

In the the FMA, go to the portfolio page and search for the updated portfolio, select and proceed but you will need to make sure the updated date is refreshed then resubmit the FMA.

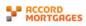

^

| Leanne Pio                                         | dgeon Case ID: <b>1500006930</b> |                                                                                 | Case si                                                                              | ummary O | Get an illustration O |
|----------------------------------------------------|----------------------------------|---------------------------------------------------------------------------------|--------------------------------------------------------------------------------------|----------|-----------------------|
|                                                    | ubmission can now be<br>made.    | PORTFOLIO DETRILS<br>Before continuing, the portfolio must co<br>for this case. | ntain four or more mortgaged buy-to-let properties and include the security property |          |                       |
| 🖌 Applican                                         | nt contact details               |                                                                                 |                                                                                      |          |                       |
| 🖋 Employn                                          | nent details                     | Portfolio ID                                                                    |                                                                                      |          |                       |
| 🖌 Property                                         | / address                        | 00000032                                                                        |                                                                                      | Search Q |                       |
| <ul> <li>Property</li> </ul>                       | / details                        |                                                                                 |                                                                                      | -        |                       |
| 🖌 🛛 Bank det                                       | tails                            | Portfolio ID<br>00000032                                                        | Portfolio version                                                                    |          |                       |
| 🖌 Conveya                                          | ancer details                    | Applicant names                                                                 | Created date                                                                         |          |                       |
| ✓ Portfolio                                        | o details                        | Leanne Pidgeon                                                                  | 27 Jan 2021 11:47                                                                    |          |                       |
| ✓ Valuatio                                         | n details                        | Properties                                                                      |                                                                                      |          |                       |
| <ul> <li>Advice, f</li> <li>declaration</li> </ul> |                                  | 1, test, test, CB61AN.                                                          |                                                                                      |          |                       |
|                                                    |                                  | 10, test, test, CB61AN.                                                         |                                                                                      |          |                       |

The FMA is then resubmitted and will show as Pre-Offer:

|                     | 5                                                                                                    | Portfolio Manager Contact us Satish Kumar 🕶                                                                                           | * |
|---------------------|----------------------------------------------------------------------------------------------------|----------------------------------------------------------------------------------------------------|---|
| Leanne Pidgeon Case | ID: 1500006930                                                                                                    |                                                                                                    |   |
|                     | CASE<br>SUMMARY                                                                                                    |                                                                                                    |   |
|                     | NEXT STEPS                                                                                                    | OVERVIEW                                                                                                    |   |
|                     | Application has been submitted. To allow the case to progress, Accord Mortgages<br>require the following documents. | 7/13 ACTIVE - PRE OFFER                                                                                                    |   |
|                     | OTHER OPTIONS  • Take back control of the case to change some details on the application                            | A full mortgage application has been submitted.<br>a few seconds age <u>Case tracking</u><br>• Accord Mortgages Ltd<br>• New Purchase |   |
|                     | DOCUMENTS REQUIRED                                                                                                  | Buy to Let                                                                                                    |   |
|                     | Please note there are currently 6 documents that you need to provide in<br>order to progress this case.             |                                                                                                    |   |